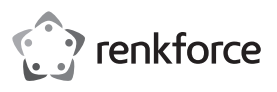

## **Istruzioni per l'uso**

# **RF-DKS-400 Docking station per notebook USB-C™ 10 in 1 da 87 W N°. 2266923**

## **Utilizzo conforme**

Il prodotto è destinato al collegamento a un computer o smartphone con interfaccia USB-C™ e fornisce ulteriori interfacce.

a) Scheda grafica esterna: è possibile collegare un dispositivo HDMI e un monitor VGA. In questo modo il computer dispone di 2 ulteriori collegamenti per monitor.

b) Adattatore di rete esterno: viene utilizzato per creare una connessione di rete, ad es. se il computer non dispone di un cavo per la connessione di rete.

c) Hub USB esterno: un hub USB3.0 integrato con 3 porte fornisce porte USB aggiuntive, ad es. per un mouse USB, una tastiera USB o un drive USB.

d) Scheda audio esterna: una presa jack stereo (3,5 mm, per cuffie e/o microfono) viene utilizzata per il collegamento di dispositivi audio analogici, ad es. una cuffia.

e) È integrata anche una porta di ricarica USB-C™ (PD3.0) per l'alimentazione di corrente della docking station. L'alimentazione di carica viene fornita per i dispositivi USB collegati tramite le porte USB3.0 e la porta USB-C™.

L'uso è consentito solo in ambienti chiusi e non all'aperto. Il contatto con l'umidità, come ad esempio in bagno o in luoghi simili, deve essere assolutamente evitato.

Per motivi di sicurezza e di omologazione, il prodotto non deve essere smontato e/o modificato. Nel caso in cui il prodotto venga utilizzato per scopi diversi da quelli precedentemente descritti, potrebbe subire dei danni. Inoltre un utilizzo inappropriato potrebbe causare pericoli quali cortocircuiti, incendi, ecc. Leggere attentamente le istruzioni per l'uso e rispettarle. Consegnare il prodotto ad altre persone solo insieme alle istruzioni per l'uso.

Il prodotto è conforme alle norme di legge nazionali ed europee. Tutti i nomi delle società e dei prodotti citati sono marchi di fabbrica dei rispettivi proprietari. Tutti i diritti riservati.

HDMI è un marchio registrato della HDMI Licensing L.L.C.

### **Contenuto della confezione**

• Docking station per note- book • Istruzioni per l'uso

### **Istruzioni di funzionamento aggiornate**

È possibile scaricare le istruzioni per l'uso aggiornate al link www.conrad. com/downloads o tramite la scansione del codice QR. Seguire le istruzioni sul sito web.

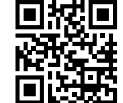

## **Spiegazione dei simboli**

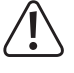

Il simbolo composto da un punto esclamativo inscritto in un triangolo indica istruzioni importanti all'interno di questo manuale che è necessario osservare in qualsivoglia caso.

Il simbolo della freccia indica suggerimenti e note speciali per l'utilizzo.

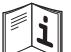

Questo simbolo ricorda di leggere le istruzioni d'uso specifiche del prodotto.

Questo dispositivo ha conformità CE e soddisfa le direttive nazionali ed europee vigenti.

## **Avvertenze per la sicurezza**

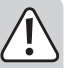

**Leggere attentamente le istruzioni per l'uso e rispettare in particolare le avvertenze per la sicurezza. Nel caso in cui non vengano osservate le avvertenze per la sicurezza e le indicazioni relative all'utilizzo conforme contenute in queste istruzioni per l'uso, non ci assumiamo alcuna responsabilità per eventuali conseguenti danni a cose o persone. Inoltre in questi casi la garanzia decade.**

#### **a) Informazioni generali**

- Questo prodotto non è un giocattolo. Tenerlo fuori dalla portata di bambini e animali domestici.
- Non lasciare incustodito il materiale di imballaggio. Potrebbe trasformarsi in un pericoloso giocattolo per i bambini.
- Proteggere il prodotto dalle temperature estreme, dalla luce solare diretta, da forti vibrazioni, dall'acqua, dall'eccessiva umidità, da gas, vapori o solventi infiammabili.
- Non sottoporre il prodotto ad alcuna sollecitazione meccanica.
- Nel caso non sia più possibile l'uso in piena sicurezza, disattivare il prodotto ed evitare che possa essere utilizzato in modo improprio. La sicurezza d'uso non è più garantita, se il prodotto:
- presenta danni visibili,
- non funziona più correttamente,

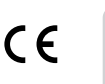

- è stato conservato per periodi prolungati in condizioni ambientali sfavorevoli oppure

- è stato esposto a considerevoli sollecitazioni dovute al trasporto.
- Maneggiare il prodotto con cautela. Urti, colpi o la caduta anche da un'altezza minima potrebbero danneggiarlo.
- Rivolgersi a un esperto in caso di dubbi relativi al funzionamento, alla sicurezza o alle modalità di collegamento del prodotto.
- Far eseguire i lavori di manutenzione, adattamento e riparazione esclusivamente da un esperto o da un laboratorio specializzato.
- In caso di ulteriori domande a cui non viene data risposta in queste istruzioni per l'uso, rivolgersi al nostro servizio clienti tecnico oppure ad altri esperti.

#### **b) Persone e prodotto**

- Non utilizzare mai il prodotto subito dopo averlo spostato da un ambiente freddo a uno caldo. La condensa che si forma in questo caso potrebbe danneggiare il prodotto. Aspettare che il prodotto raggiunga la temperatura ambiente prima di collegarlo e utilizzarlo. Questo potrebbe richiedere alcune ore.
- Non versare mai liquidi sui dispositivi elettrici e non posizionare contenitori di liquidi nelle vicinanze di quest'ultimi. Non versare mai alcun liquido su dispositivi elettrici e non posizionare alcun oggetto pieno di liquidi accanto al dispositivo, in tal caso togliere l'alimentazione di corrente. In seguito non è più possibile utilizzare il prodotto, che dovrà essere portato in un centro assistenza specializzato.

#### **c) Dispositivi collegati**

• Osservare anche le avvertenze per la sicurezza e le istruzioni per l'uso degli altri dispositivi a cui viene collegato il prodotto.

## **Dispositivi di azionamento**

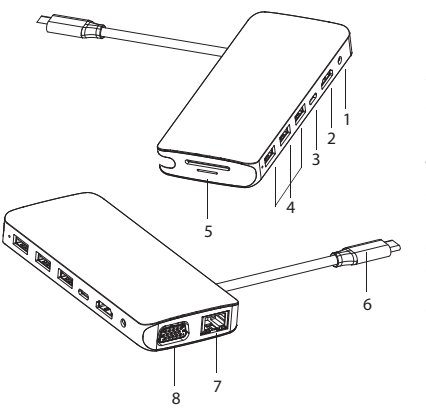

- 1 Presa jack da 3,5 mm, L/R (audio)
- 2 Connettore HDMI
- 3 Porta di ricarica USB-C™ (PD3.0)
- 4 Porte USB 3.0
- 5 Slot per lettore di schede SD e microSD
- 6 Spina USB-C™ (host)
- Collegamento Ethernet
- 8 Connettore VGA

## **Messa in funzione**

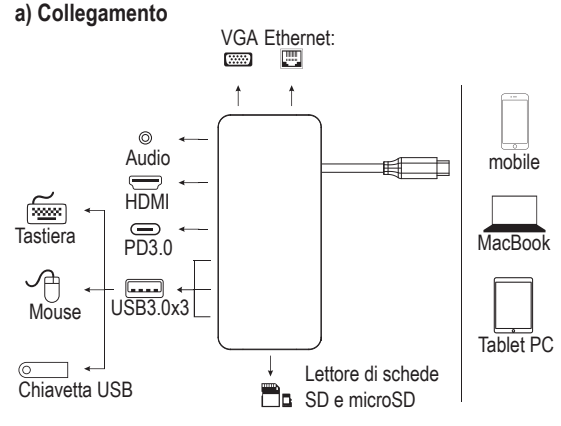

- Presa jack da 3,5 mm (1): per collegare i dispositivi audio analogici, ad esempio una cuffia, un microfono o un altoparlante.
- Connettore HDMI (2): per collegare un dispositivo di visualizzazione con connettore HDMI (per segnali video con 4K2K 30 Hz / 3840 x 2160 pixel).
- Collegare un caricabatterie USB-C™-PD alla porta di ricarica (PD3.0) **(3)** per alimentare la docking station (max. 100 W in ingresso). Per caricare la batteria ricaricabile di un dispositivo collegato alla docking station, la potenza di carica massima è di 87 W.
- Collegamenti USB3.0 x 3 (4): per collegare dispositivi periferici come ad esempio tastiere, mouse e supporti di memorizzazione USB.
- Slot per lettore di schede SD e microSD (5): inserire le schede SD o microSD adatte. Inserire una scheda SD (capacità massima di 2 TB) nell'apposito slot SD. Le schede corrispondenti non sono incluse nella dotazione del prodotto.
- Spina USB-C™(6): questa porta USB-C™ serve per collegare l'host, ad es. un computer portatile, uno smartphone o un tablet.

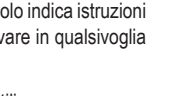

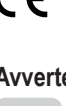

- Collegamento Ethernet (7): questa porta viene utilizzata per collegare un host di rete per stabilire una connessione di rete per la docking station. A questo proposito leggere nella sezione "b) Connessione di rete".
- Connettore VGA (8): qui è possibile collegare un monitor VGA come dispositivo di visualizzazione fino a 1080 p (60 Hz).
- Se si invia contemporaneamente il segnale video tramite l'uscita HDMI e VGA, il segnale HDMI può essere utilizzato solo con una risoluzione di 1080 p (60 Hz).
- Per poter utilizzare le uscite grafiche HDMI e VGA, il dispositivo host (PC portatile/ notebook/tablet) deve supportare l'uscita video.
- Il dispositivo host (PC portatile/notebook/tablet) deve supportare anche la funzionalità OTG.
- $\rightarrow$  Durante il funzionamento, si consiglia di alimentare la docking station con corrente continua tramite un caricabatterie per garantire un'alimentazione stabile di tutte le funzioni della docking station.

## **b) Connessione di rete**

- Se si dispone di un amministratore di rete o di sistema (per esempio in una grande azienda) per la propria rete, affidare a lui il collegamento e la configurazione.
- Il collegamento Ethernet **(7)** sulla docking station utilizza un cavo di rete con collegamento 1:1 e completamente schermato, ad es. per il collegamento del proprio router o switch di rete.
- La velocità di trasferimento dati massima prevista di 1000 MBit/s (Gigabit-LAN),o di circa 125 MByte/s, in pratica non viene mai raggiunta. Ciò è dovuto alla tecnologia di trasmissione utilizzata, agli errori di trasmissione, ad altri dispositivi sulla rete, ecc. e anche alla velocità massima di trasferimento della porta di ingresso (USB3.0 USB-C™) (i dati per l'uscita video vengono trasmessi attraverso la stessa porta USB, così come per la scheda audio esterna e l'hub USB sulla docking station).
- In ambiente Windows, potrebbe essere necessario qualche istante prima che il computer diventi visibile in rete.
- Quando il computer è acceso e Windows è caricato in pochi secondi su tutti i computer, in genere non è possibile accedere subito a un altro computer. Se dopo alcuni minuti non è ancora possibile eseguire l'accesso, è necessario controllare le impostazioni dei firewall e degli antivirus utilizzati. Se supportati dal sistema operativo, anche i diritti di accesso devono essere impostati conformemente. Per l'accesso a una stampante di rete o ad altri dispositivi in rete, osservare il relativo manuale utente. Vi sono diverse cause che possono impedire di stabilire una connessione di rete. Fare riferimento alla relativa documentazione tecnica oppure chiedere a un esperto.
- Se non si utilizza un proprio server DHCP (ad es. integrato in tutti i router DSL), è necessario assegnare a ogni computer un indirizzo IP fisso.
- Impostare il primo computer ad esempio su 192.168.1.1, il secondo computer su 192.168.1.2, ecc. I primi tre numeri devono essere gli stessi su tutti i computer, l'ultimo numero può assumere valori da 1 a 254. La "Subnet-Mask" è impostata su tutti i computer e dispositivi in rete su 255.255.255.0. Assicurarsi che ogni indirizzo IP (ad es., 192.168.1.1) sia univoco nella rete. Se al router è assegnato l'indirizzo IP statico 192.168.1.1, è necessario che tale indirizzo non sia utilizzato per qualsivoglia altro dispositivo della rete.

## **c) Suggerimenti e consigli**

• Se si desidera trasmettere video, i dispositivi di visualizzazione collegati devono supportare il tipo di uscita dei segnali video.

## **d) Possibili fonti di errore - Risoluzione dei problemi**

- **Perché non vedo un'immagine video?**
- Controllare i collegamenti del connettore.
- Utilizzare un cavo HDMI o VGA standard.
- **Perché non sento alcun suono?**
- Verificare che il monitor abbia un altoparlante.
- Impostare il monitor collegato come dispositivo audio predefinito.

## **Manutenzione e pulizia**

- Il prodotto non ha bisogno di particolare manutenzione. Le operazioni di manutenzione e le riparazioni devono essere eseguite da tecnici specializzati.
- Prima della pulizia, scollegare il prodotto dall'alimentazione di corrente.
- Non utilizzare in nessun caso detergenti aggressivi, alcol o altre soluzioni chimiche in quanto possono aggredire l'alloggiamento o persino pregiudicare la funzionalità del prodotto.
- Utilizzare un panno asciutto e privo di lanugine per pulire il prodotto. La polvere può essere rimossa facilmente con un pennello morbido e pulito e un aspirapolvere.

## **Smaltimento**

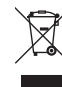

I dispositivi elettronici sono materiali riciclabili e non devono essere smaltiti tra i rifiuti domestici. Alla fine della sua vita utile, il prodotto deve essere smaltito in conformità alle disposizioni di legge vigenti.

In questo modo si rispettano gli obblighi di legge contribuendo al contempo alla tutela ambientale.

## **Dati tecnici**

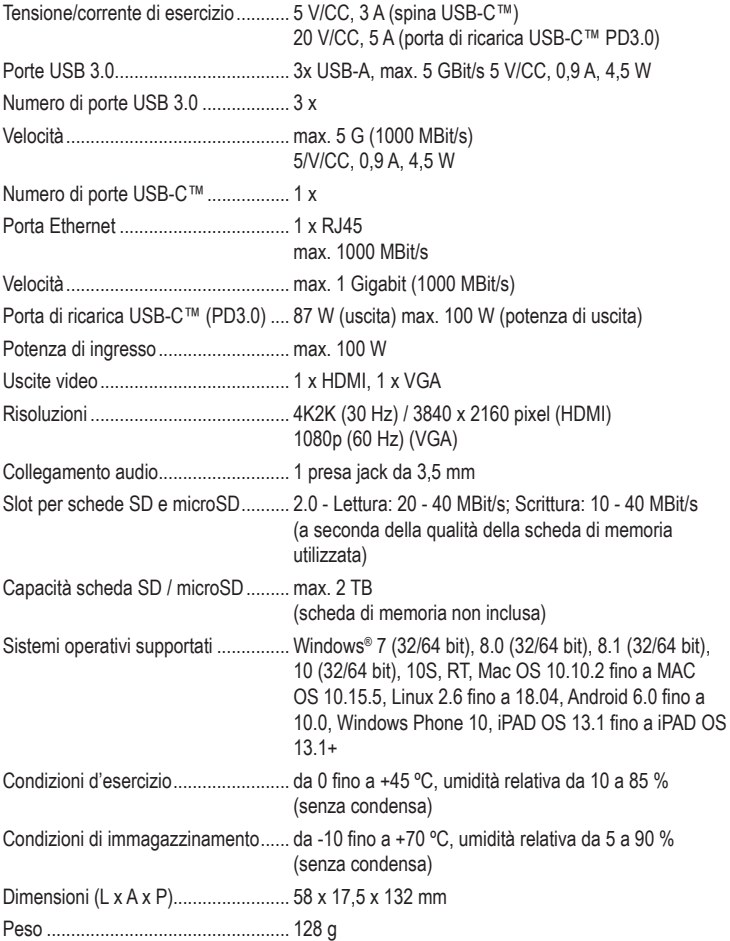

Questa è una pubblicazione Conrad Electronic SE, Klaus-Conrad-Str. 1, D-92240 Hirschau (www.conrad.com). Tutti i diritti, compresa la traduzione, sono riservati. È vietata la riproduzione di qualsivoglia genere, quali fotocopie, microfilm o memorizzazione in attrezzature per l'elaborazione elettronica dei dati, senza il permesso scritto dell'editore. È altresì vietata la riproduzione sommaria. La pubblicazione è aggiornata fino al momento della stampa. Convright 2020 by Conrad Electronic SE. The Contract of the Contract of the Contract Electronic SE.